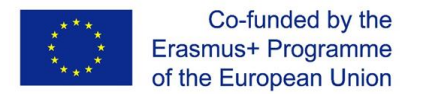

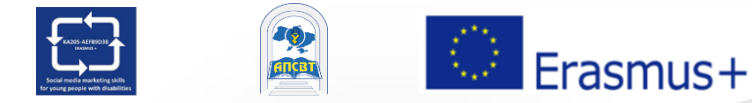

SMM4WIN Project: "Social media marketing skills for fostering the inclusion and employability of young people with disabilities", n° 2019-2-PL01-KA205-066133

> **Training program "SMM: Social media marketing" for young people with disabilities**

> > Basic Level

**Topic 3 - PART 2**

# **"Social Media Essentials: Facebook"**

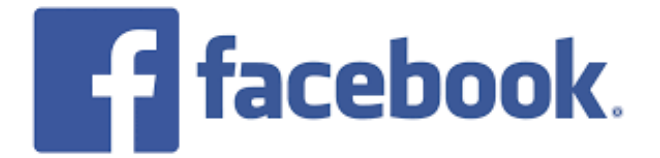

# **Topic 3 Structure**

### **Part 1. Facebook: principles of functioning, role in modern life and opportunities**

**Part 2. Using Facebook for the Person**

**Part 3. Using Facebook for Organization and Business**

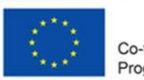

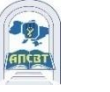

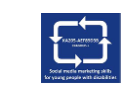

# **PART 2**

# **Using Facebook for the Person**

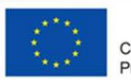

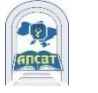

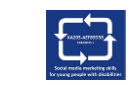

#### **How to create a personal account in Facebook?**

1.Go to **facebook.com** and click **Create New Account**.

2.Enter your name, email or mobile phone number, password, date of birth and gender.

3.To Click **Sign Up**.

4. To finish creating your account, you need **to confirm your email or mobile phone number**.

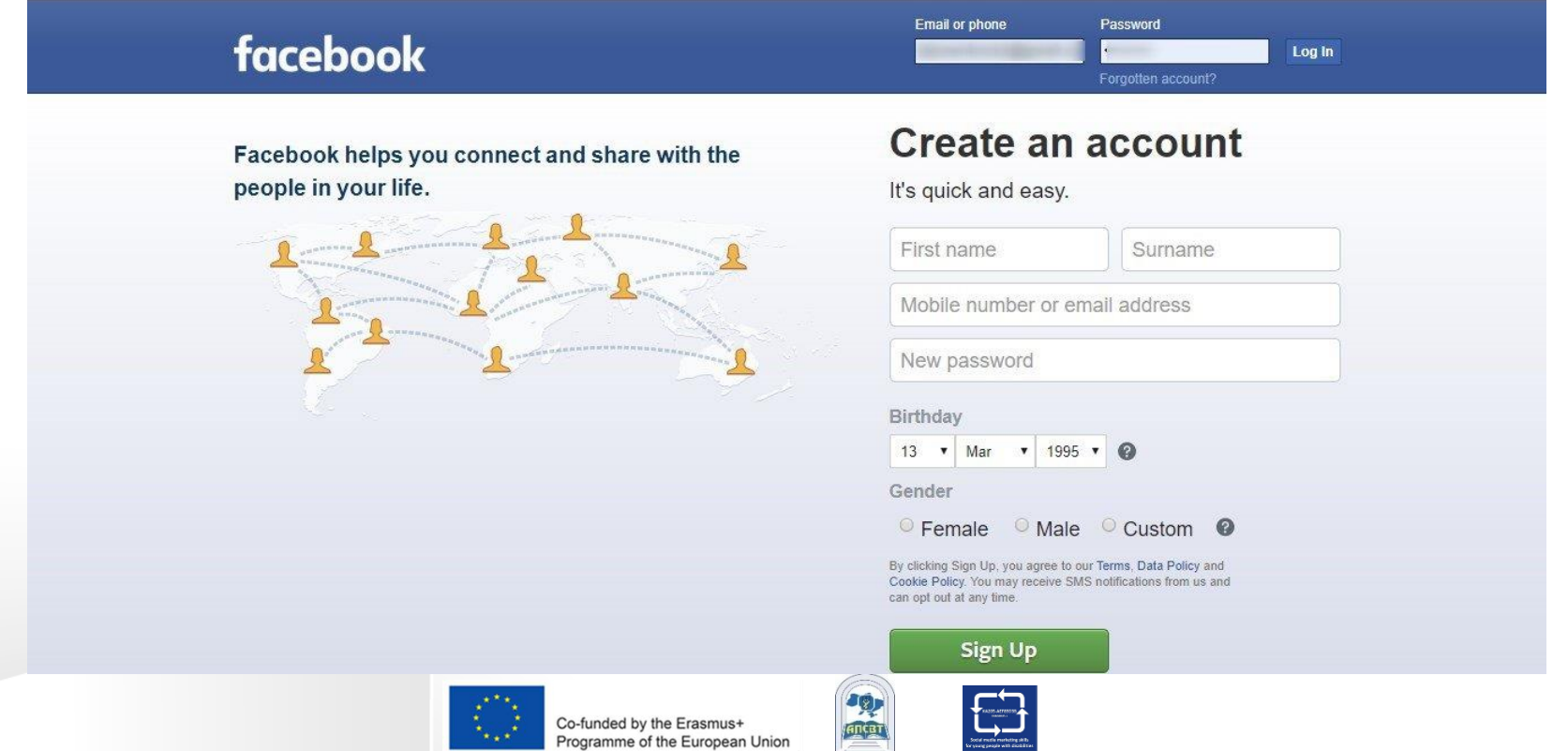

### **Distribution of Facebook users worldwide**

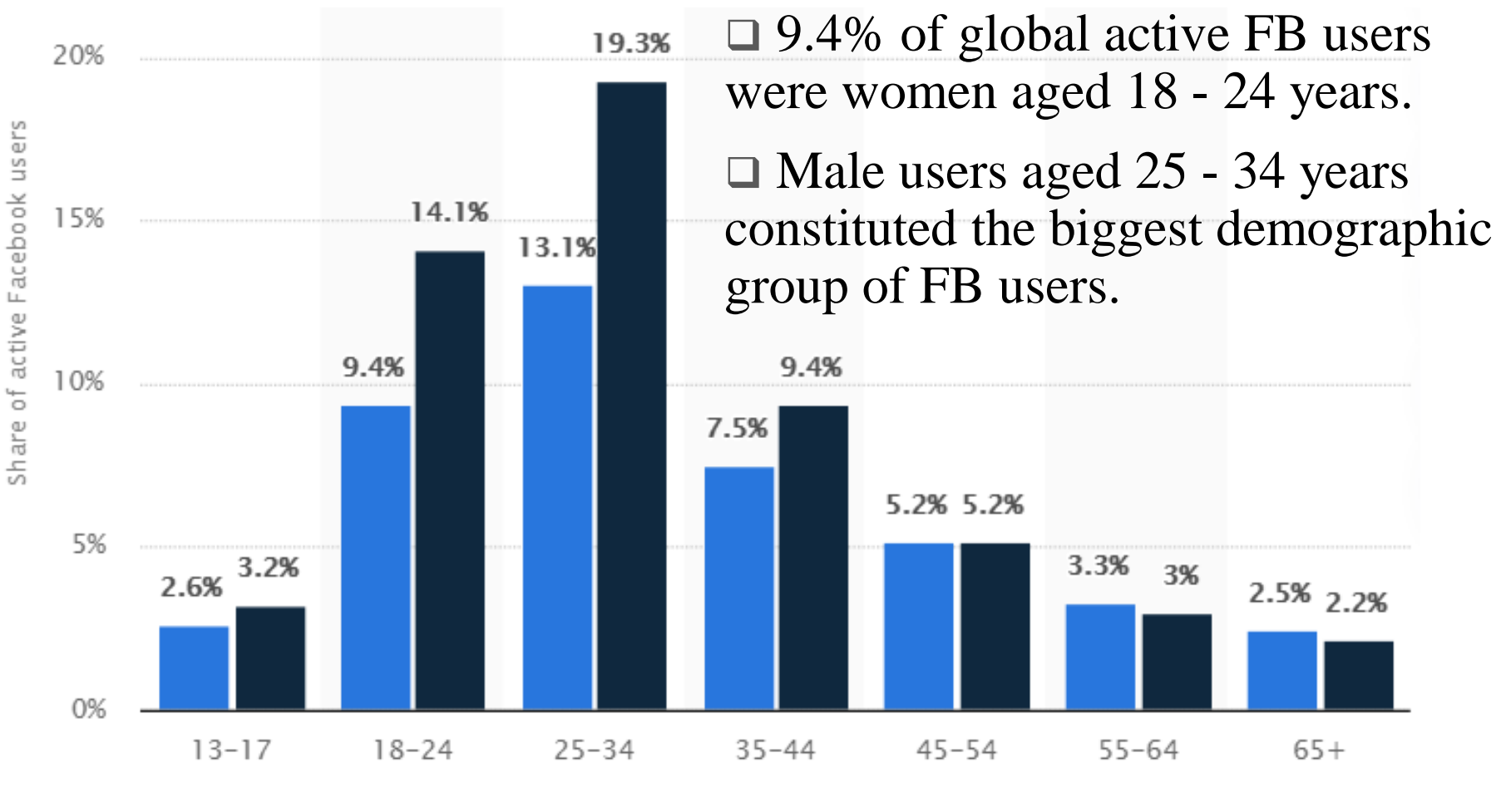

by age and gender, October 2020

Co-funded by the Erasmus+ Programme of the European Union

Female

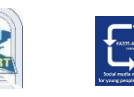

Male

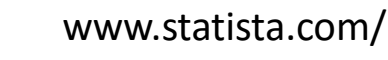

 $\Box$  Facebook shows the efforts the company is making to curb and remove controversial content.

 Between October 2018 and March 2019, Facebook removed 3.39 billion fake accounts.

□ The fake accounts were detected through a combination of artificial intelligence and human monitoring with the vast majority of fake accounts disabled within minutes of their creation.

□ There's a lot of work ahead regarding Facebook content issues.

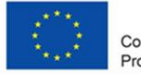

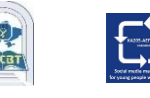

### **Facebook Is Disabling Billions Of Fake Accounts**

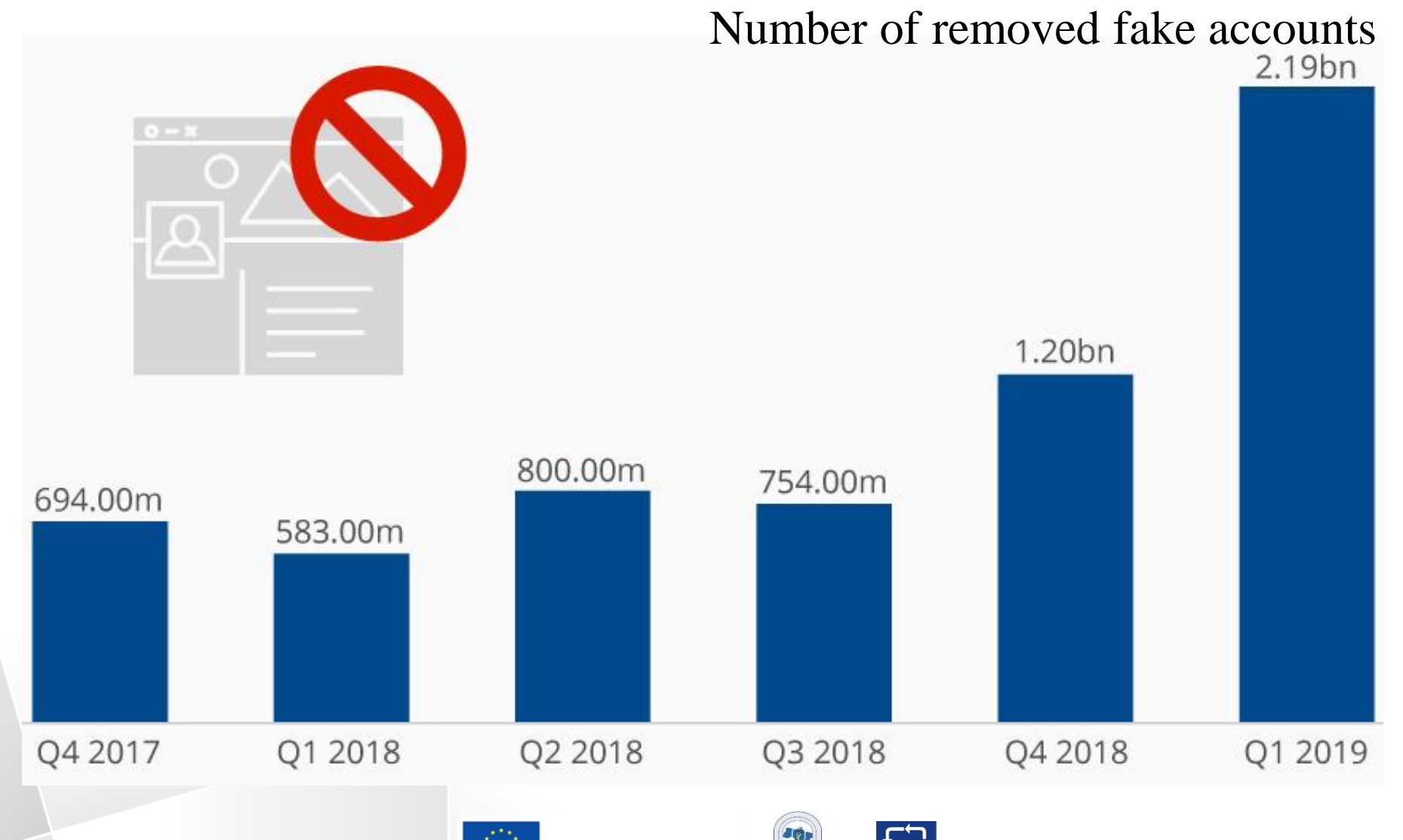

Co-funded by the Erasmus+

Programme of the European Union

**ANCRY** 

www.statista.com

#### **16% of All Facebook Accounts Are Fake or Duplicates**

Estimated share of all monthly active users of Facebook (in %)

Duplicate accounts **F** False accounts

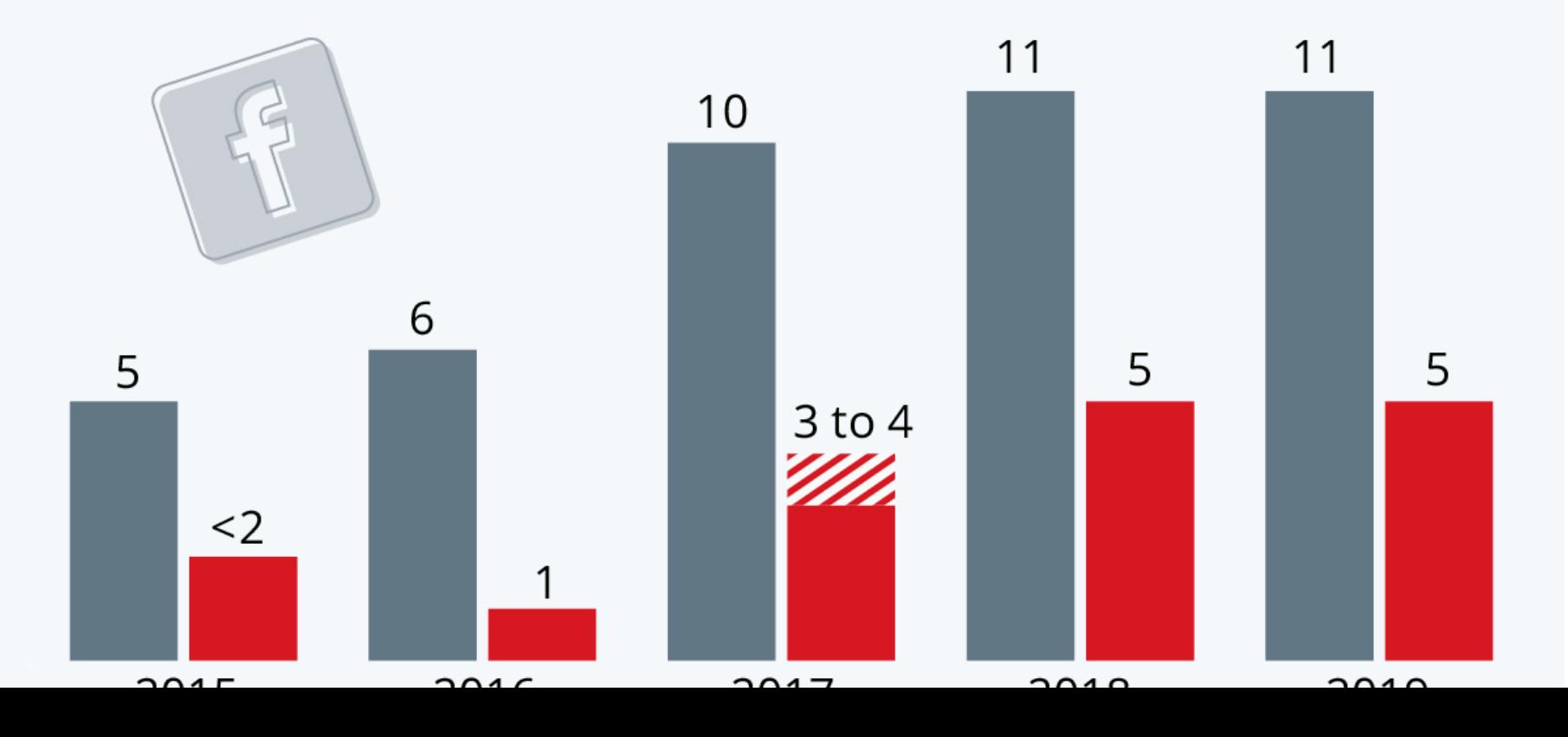

## **How to make FB password strong?**

Your password should be easy for you to remember but difficult for others to guess.

Password should be different than the passwords you use to log into other accounts, like email or bank account.

Longer passwords are more secure.

Password should not be your email, phone number or birthday.

To mix together uppercase and lowercase letters.

You can make the password more complex by it longer with a phrase or series of words.

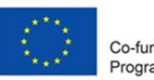

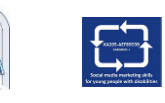

## **Social Media: People Still Use Pathetic Passwords**

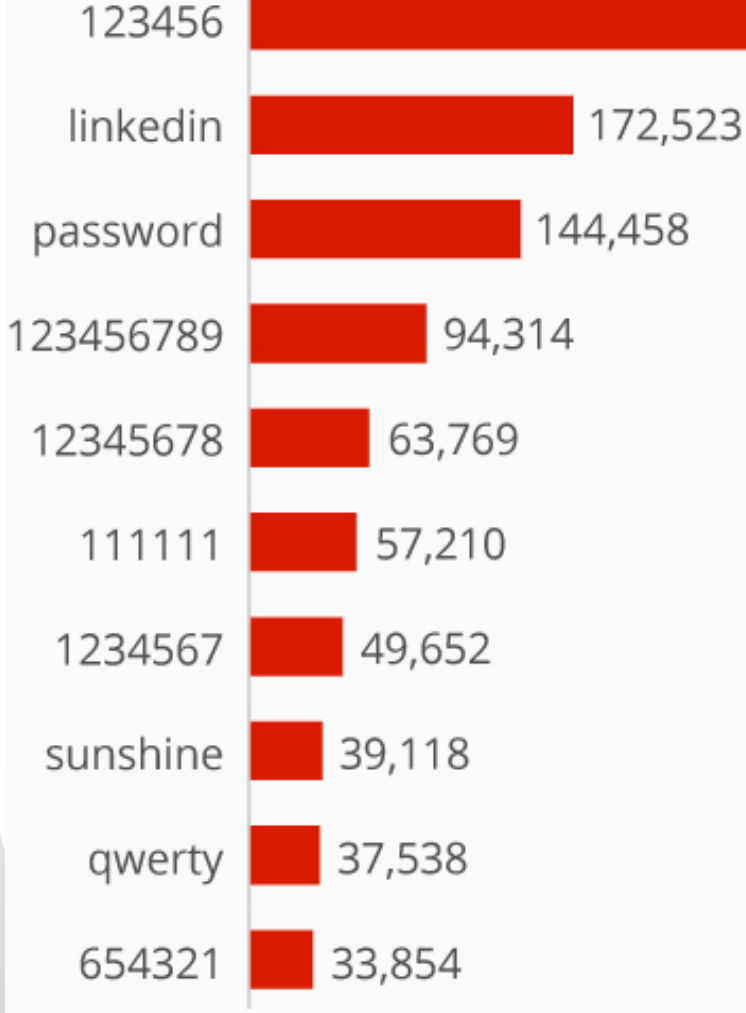

**□The infographic shows a list** of the 10 most popular LinkedIn passwords which were revealed during a 2012 hack when the details of 117 million users were stolen

 $\Box$  "123456" was the most popular password by far, used by over 750,000 accounts.

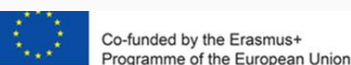

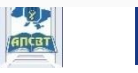

753,305

# **About the personal account/profile**

- $\Box$  Facebook is a community where everyone uses the name they go by in life. This name should also appear on an ID or document from our ID list.
- $\Box$ This makes it so that you always know who you're connecting with.
- □ Profiles are for individual use only. You can create a Page for a business, organization or idea.
- Pretending to be anything or anyone isn't allowed.

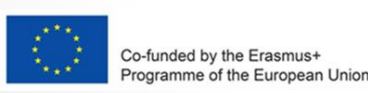

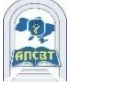

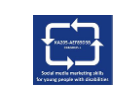

# **Name of personal FB account can't include:**

- Symbols, numbers, unusual capitalization, repeating characters or punctuation.
- Characters from multiple languages.
- Titles of any kind (example: professional, religious).
- Words or phrases in place of a name.
- □ Offensive or suggestive words of any kind.

amme of the European Unior

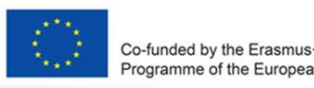

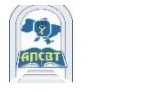

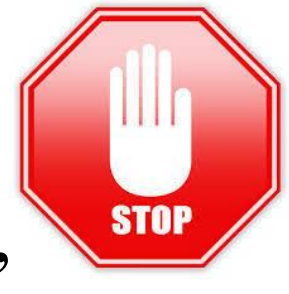

# **Friending on Facebook**

□ Friending on Facebook helps you stay connected with people you care about.

Adding a friend means you may see each other's activity in News Feed, Stories and Photos.

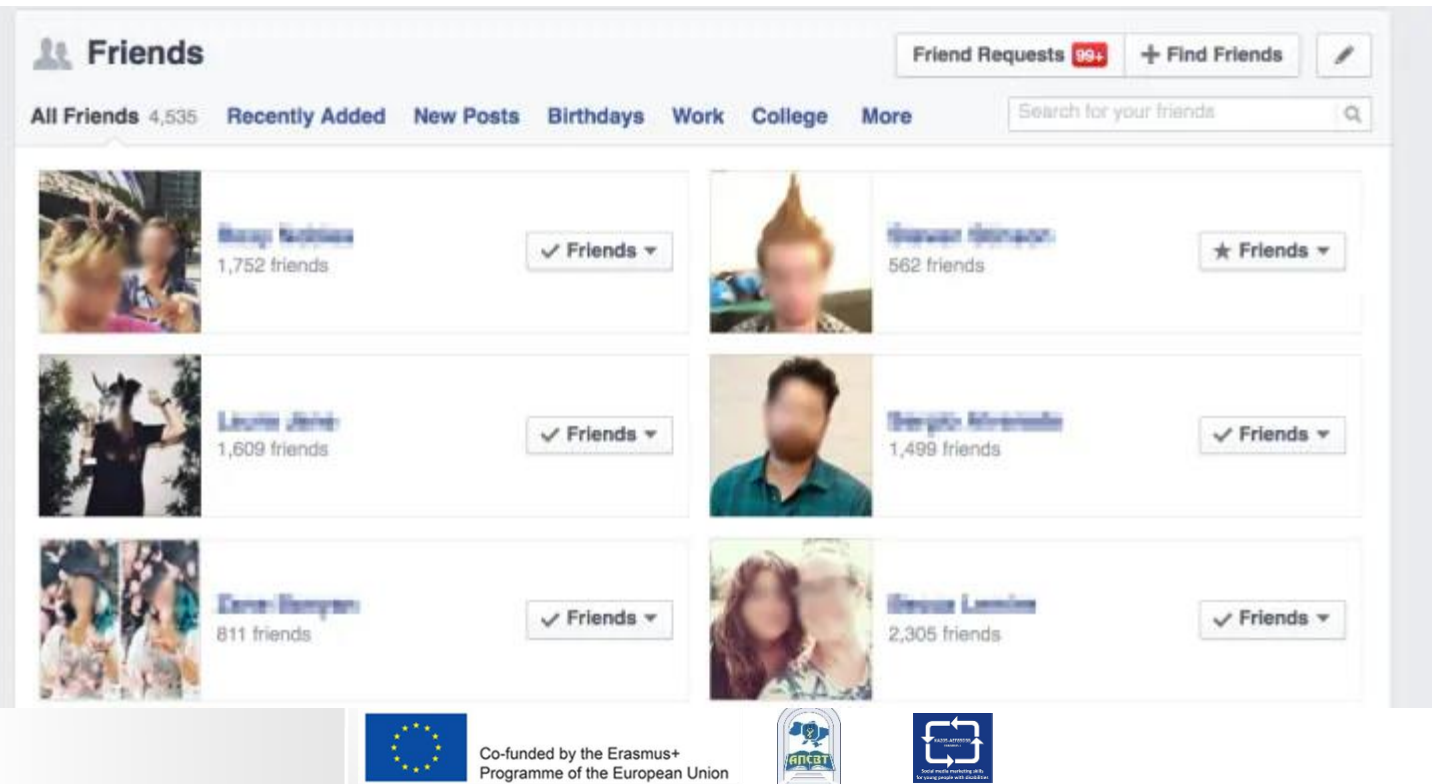

# **When you want to add a friend on Facebook, keep in mind:**

□ You should send friend requests to people you know and trust.

Add a friend by searching for them or directly from People You May Know.

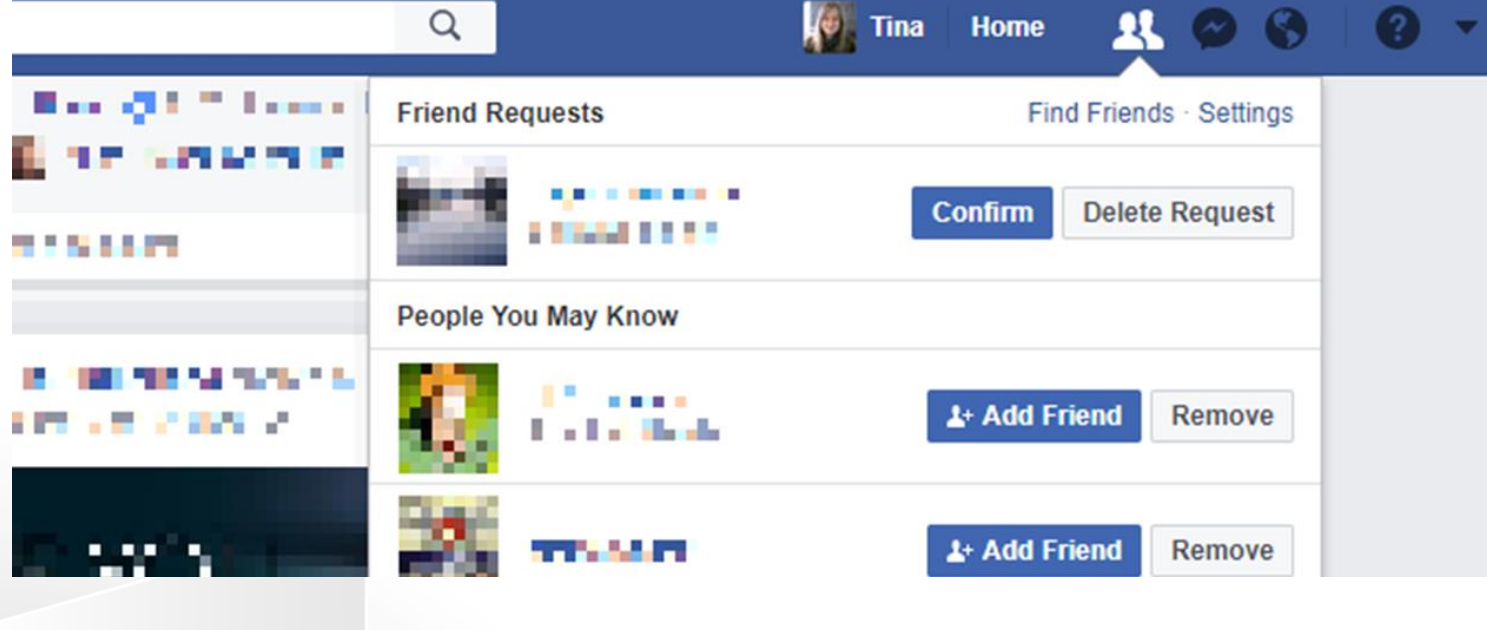

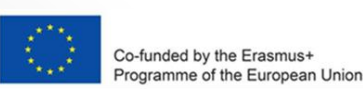

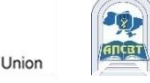

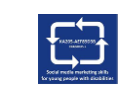

# **Control and friends**

You can control who can friend and follow you by editing your privacy settings.

 $\Box$  If you don't want someone to see you on Facebook, learn how to unfriend or block them.

 $\Box$  You can have up to 5,000 friends at a time.

 $\Box$  To connect with more than 5,000 people, you can change your personal account to a Facebook Page.

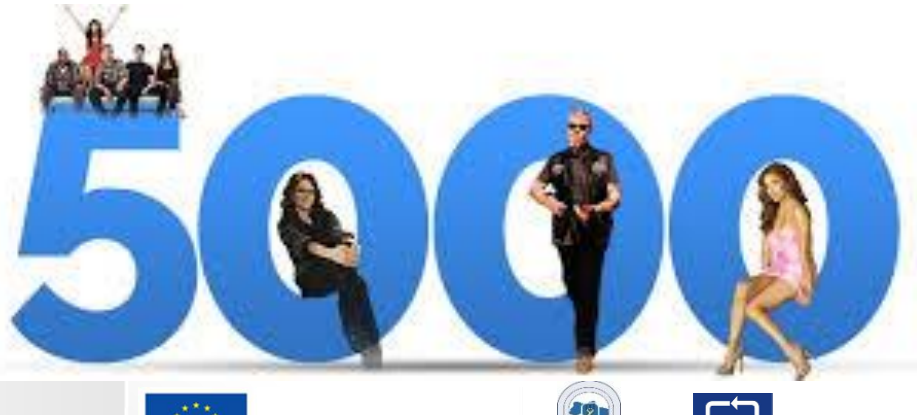

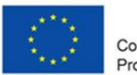

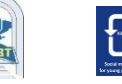

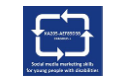

# **Following in Facebook**

 $\Box$  If you'd like to see updates from people you find interesting but don't know personally, like a journalist or celebrity, try following them instead.

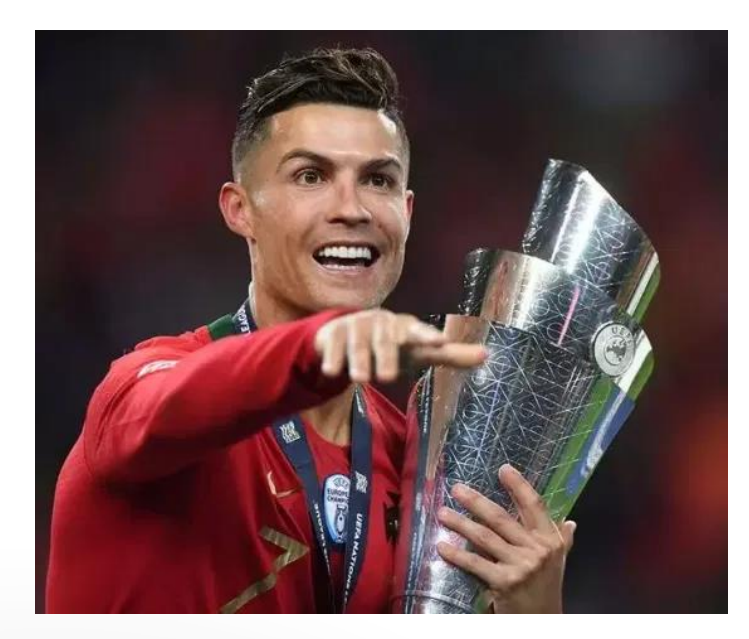

**CRISTIANO RONALDO** 122.2 MILLION FOLLOWERS **SHAKIRA** 100 MILLION FOLLOWERS

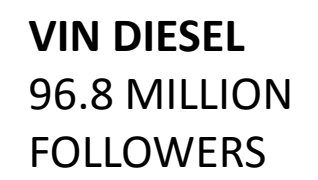

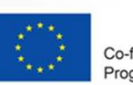

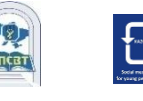

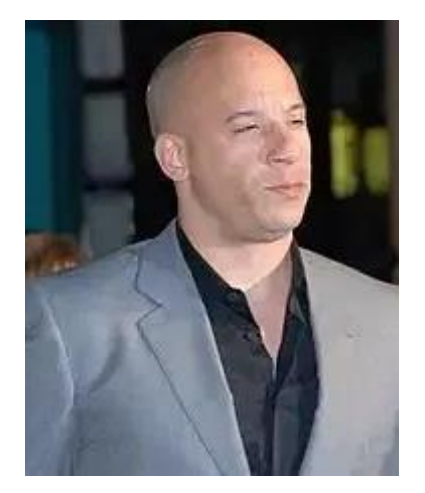

# **Control and friends**

You can control who can friend and follow you by editing your privacy settings.

 $\Box$  If you don't want someone to see you on Facebook, learn how to unfriend or block them.

 $\Box$  You can have up to 5,000 friends at a time.

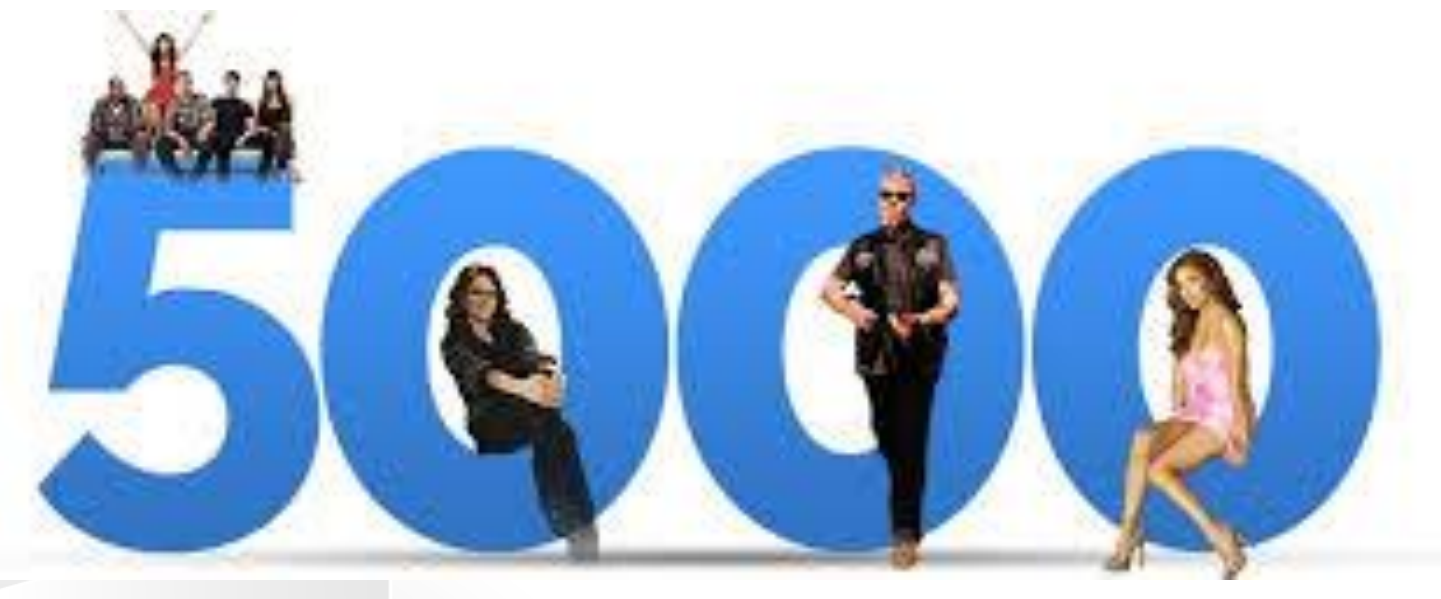

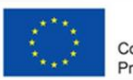

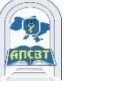

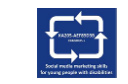

### **How to find and add friends on Facebook?**

1.Click the search bar in the top left of any Facebook page.

2.Type your friend's name into the search bar and click. (a)

3.To send someone a friend request, click next to their profile picture. Some people might not have next to their profile picture, depending on their privacy settings.

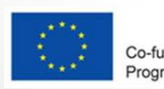

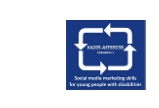

# **Friend request limits**

Person can have up to 1,000 sent requests waiting for a response.

If you send more, the oldest request will be deleted.

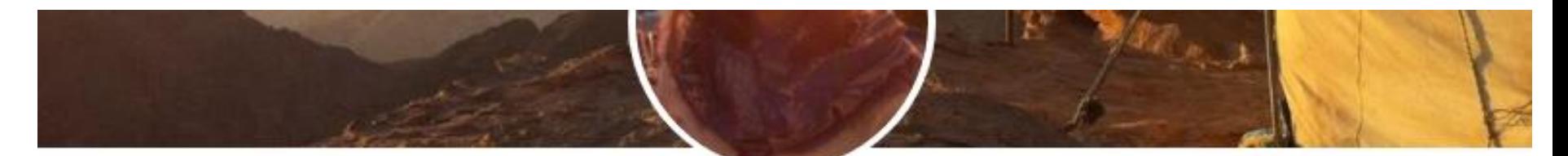

#### **Holly Traynor**

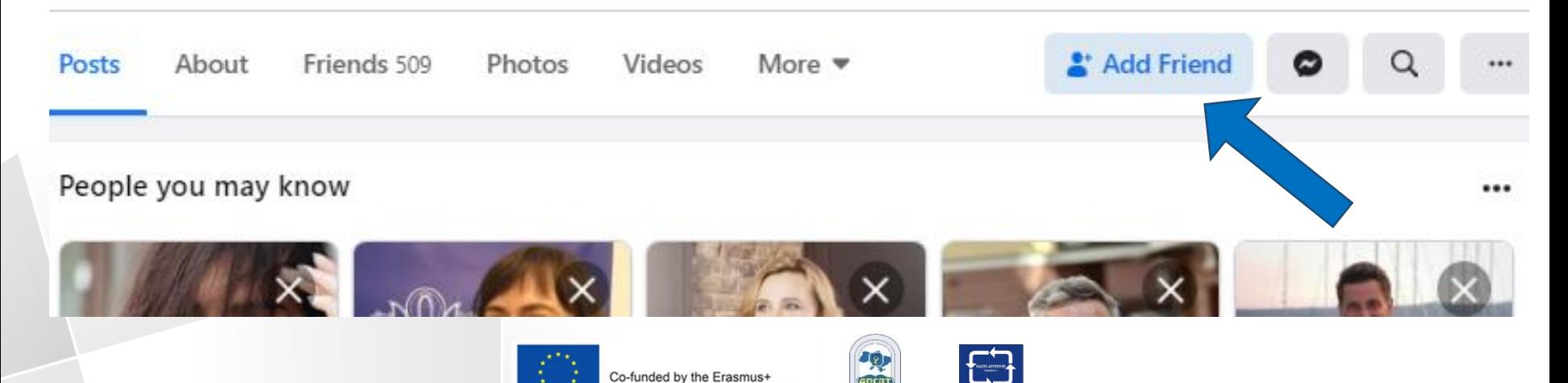

Programme of the European Union

### **Home Page**

 $\Box$  Home page is what user see when  $\log$  into Facebook.  $\Box$  It includes News Feed, the constantly updating list of posts from user's friends, groups user is in, Pages user follow and more..

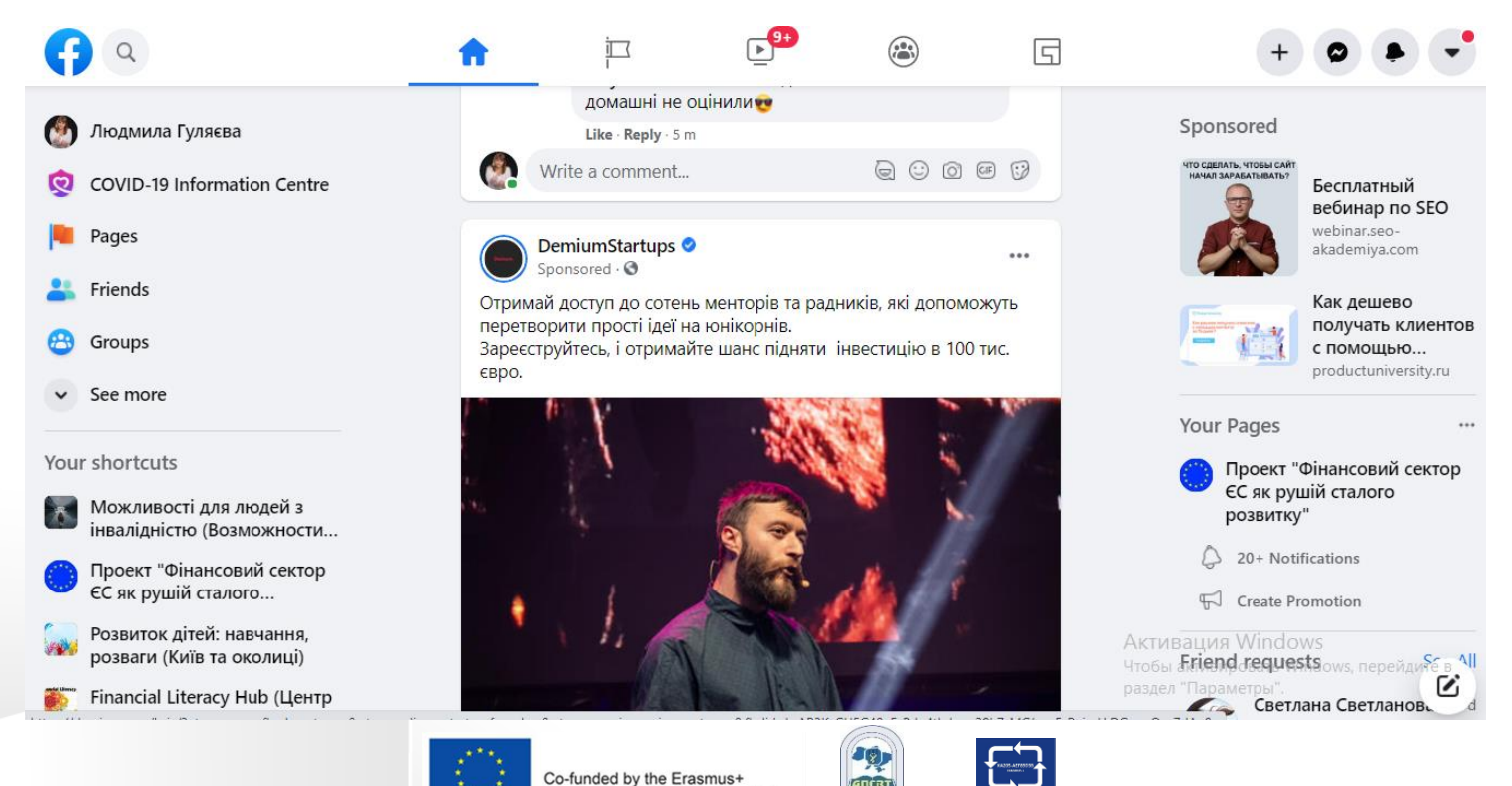

Programme of the European Union

# **You can manage your Home Page**

- □ Control what you see in News Feed.
- **□ Search for people and topics that matter** to you.
- □ Like and react to posts in News Feed.

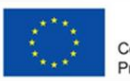

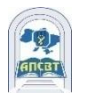

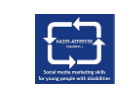

# **Like and React to Posts**

 Clicking **Like** below a post on Facebook is a way to let people know that you enjoy it without leaving a comment.

□To react to a post or comment, hover over Like and choose a reaction. The most popular reactions appear below the post or comment as icons  $($   $\bullet$ 

 You can only unlike posts, photos, comments and Pages that you previously liked.

 $\Box$ 

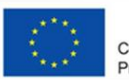

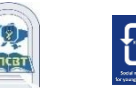

# **The most popular reactions in FB**

□ In 2016, Facebook introduced new reactions: "Love", "Haha", "Wow", "Sad", or "Angry". □ Due to the COVID-19 pandemic, Facebook

added reaction "Care".

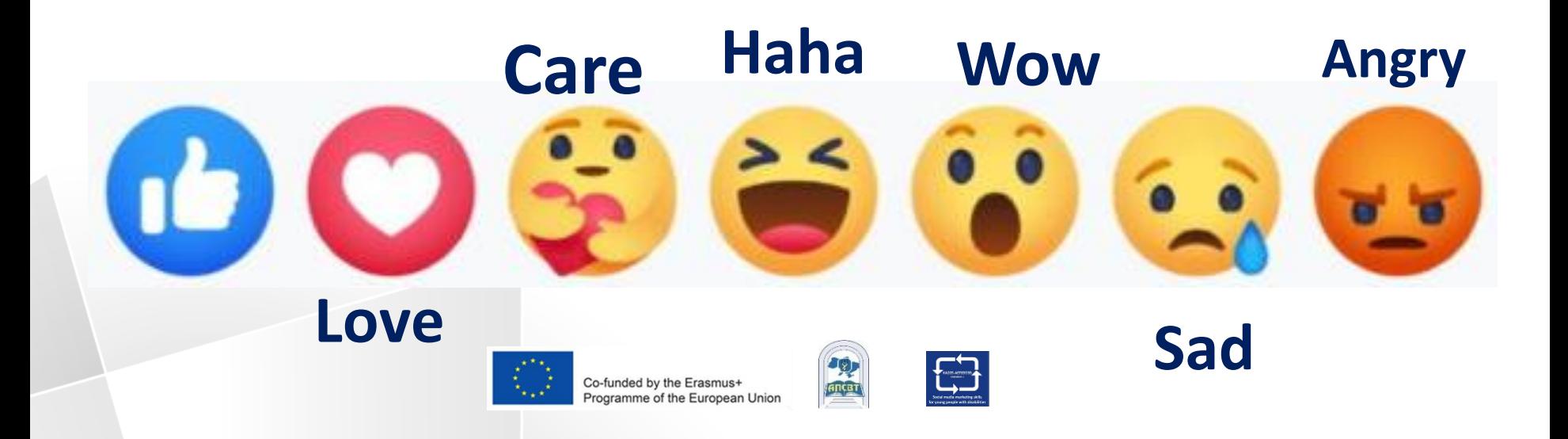

# **Messaging**

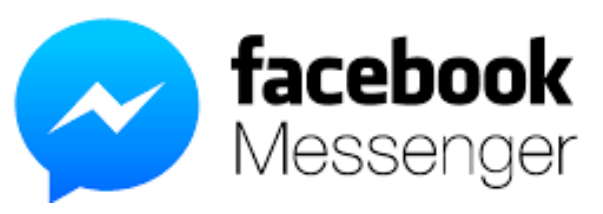

 Messages on Facebook with the Messenger app or messenger.com.

□ Messaging lets you instantly reach people you care about from FB chat or facebook.com on your computer.

Messenger user can:

•send message, voice or video call friends.

amme of the European Union

- •send photos, videos, stickers, GIFs and more.
- •know who's seen your message, and who hasn't. •block messages from the person

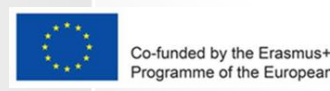

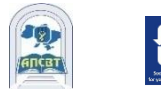

# **Stories**

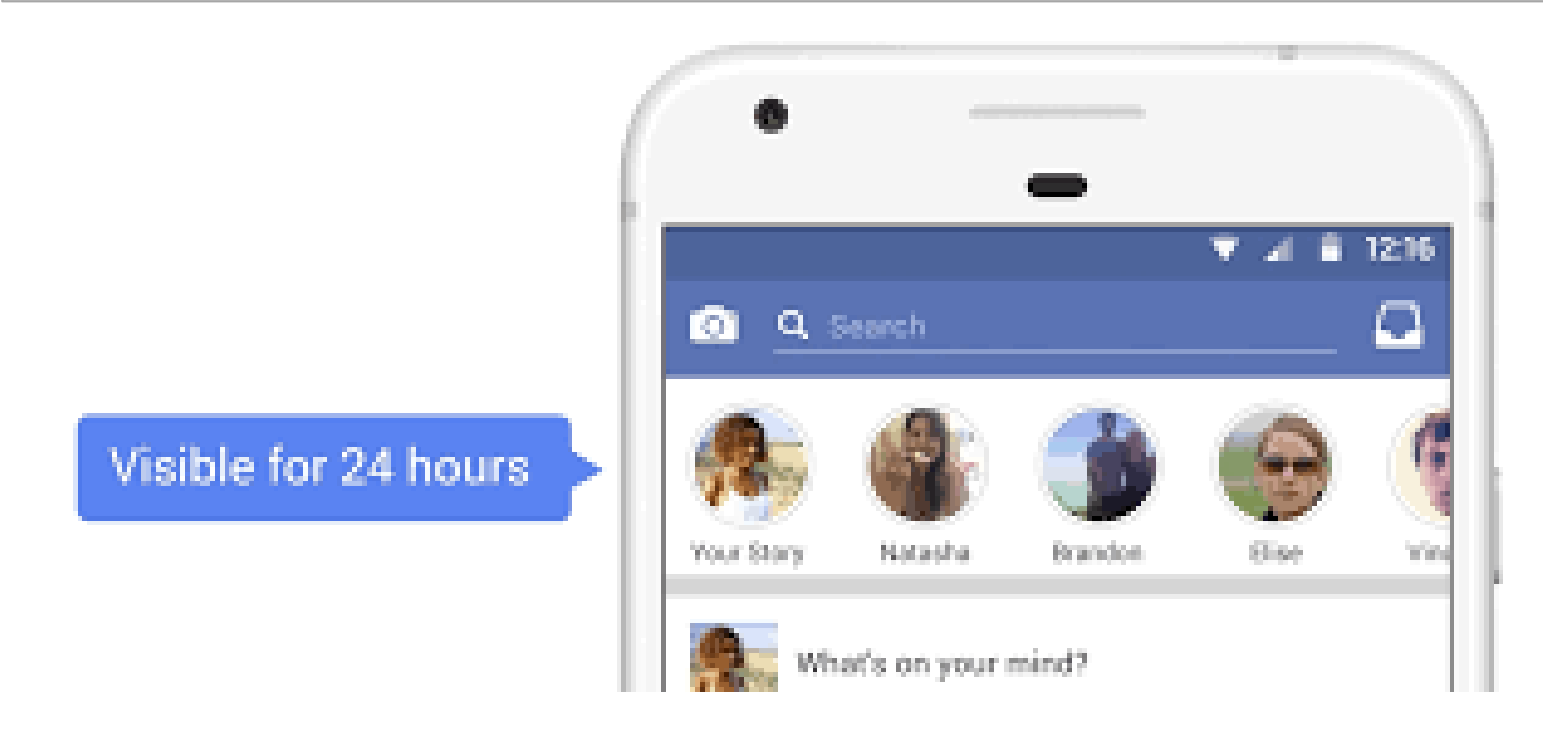

□ User can use stories on Facebook to share everyday moments with friends and followers.

□ Stories are only visible for 24 hours, but user can always revisit stories user's shared in story archive.

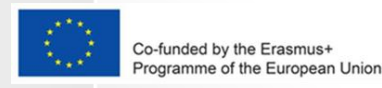

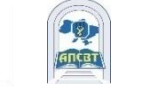

# **Photos and Videos**

 People can use Facebook to share photos and videos with friends and family.

- □ Facebook let to:
- Share photos and videos.
- Create albums from a special time or place,
- like a birthday party or vacation.
- Choose who can see your photos, videos and albums.
- Manage tags for photos and videos.

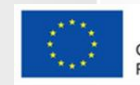

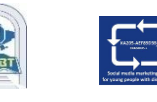

## **Photos and Videos**

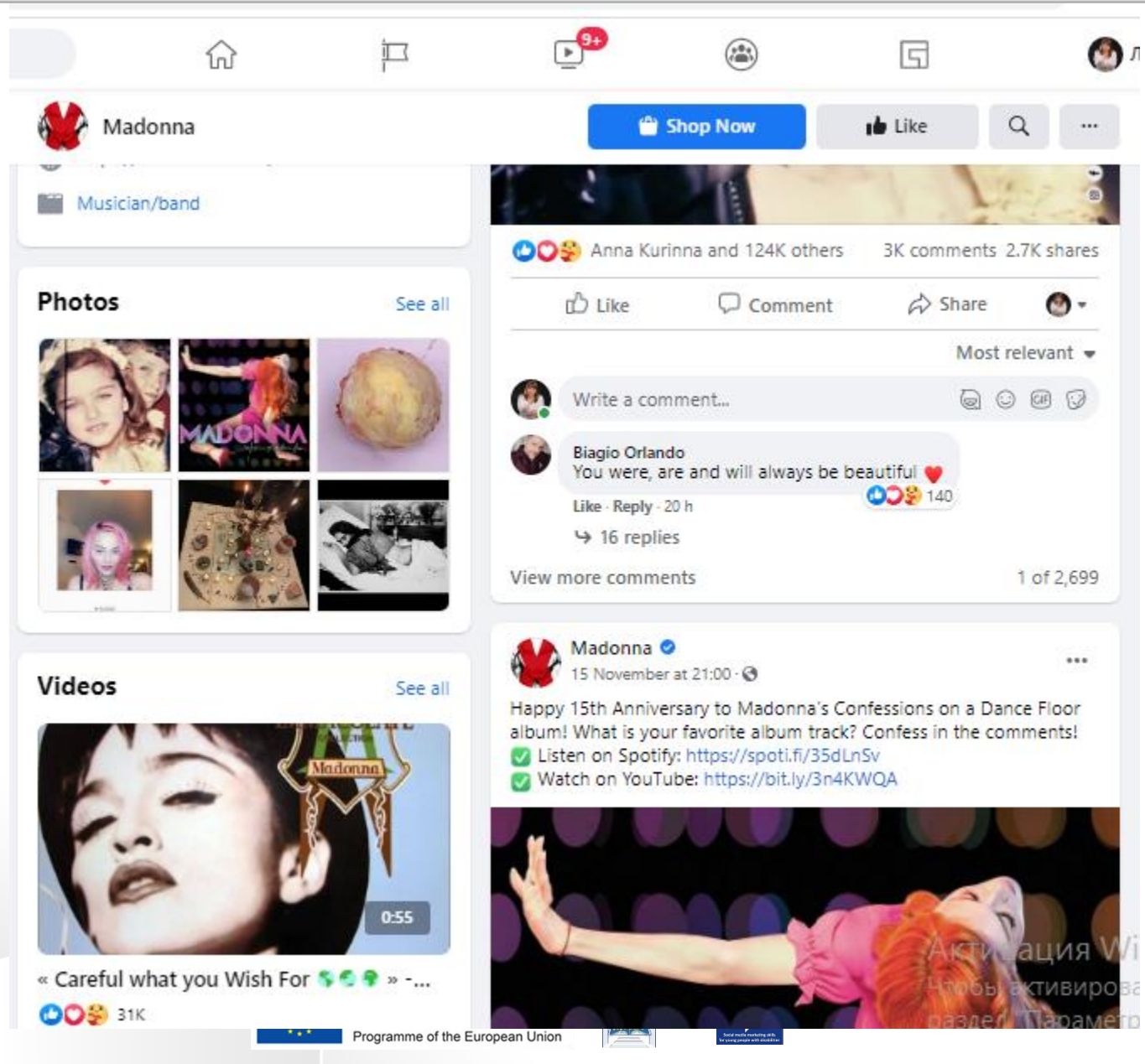

# **Tagging: how it Works?**

□ When you tag someone, you create a link to their profile.

 $\Box$  The post you tag the person in may also be added to that person's timeline. For example, you can tag a photo to show who's in the photo or post a status update and say who you're with.

 $\Box$  If you tag a friend in your status update, anyone who sees that update can click on your friend's name and go to their profile.

When you tag someone, they'll be notified.

nded by the Erasmus+ ne of the European Union

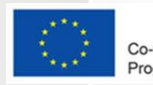

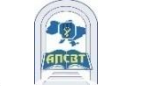

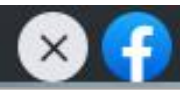

# **Tagging: how it Works?**

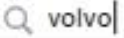

Volvo 560

- Volvospeed
- VOLVO ETS Group. Группа к...
- Volvo Car Київ Аеропорт
- Volvo Winner Automotive (n...

#### Click on the photo to start tagging

**Finished tagging** 

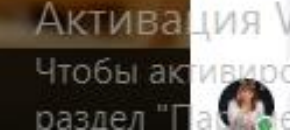

 $\mathbf{z}^{\pi}$ 

Життя голово Приро. навіть напевн

> Фотогр Edit

фотогр

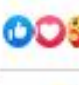

View 12

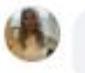

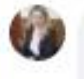

O

# **Create and Manage a Page**

□ Pages are places on Facebook where artists, public figures, businesses, brands, organizations and nonprofits can connect with their fans or customers.

 When someone likes or follows a Page on Facebook, they can start seeing updates from that Page in their News Feed.

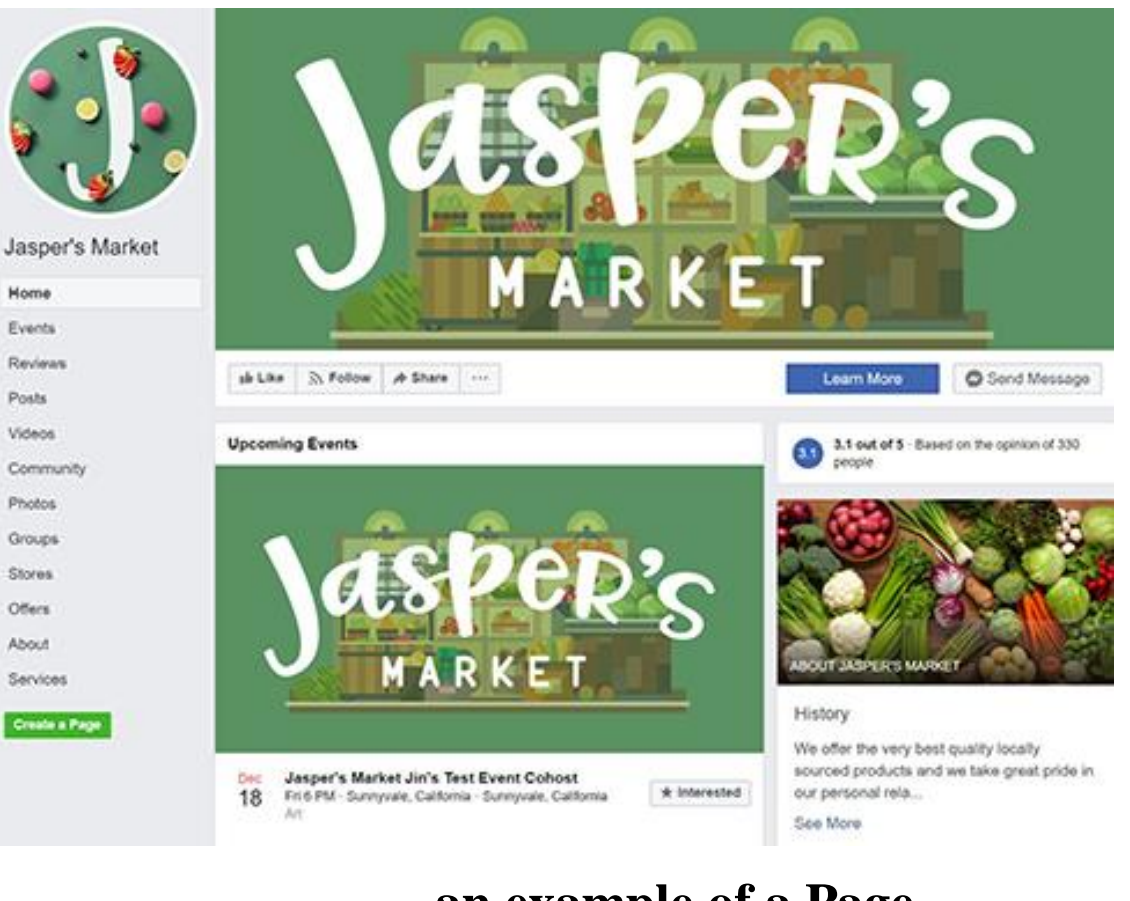

#### **an example of a Page**

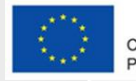

Home

Posts

Stores Offers About

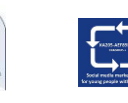

# **Profile or Page or Group ?**

#### **Profiles**

Is a place on Facebook where person can share information, such as your interests, photos, videos, current city and hometown.

#### **Pages**

You must have a profile to create a Page or help manage one. Pages are places on Facebook where artists, public figures, businesses, brands, organizations and nonprofits can connect with their fans or customers.

#### **Groups**

You must have a profile to create a group or help manage one. Groups are a place to communicate about shared interests with certain people.

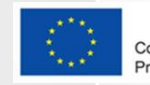

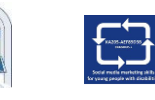

# **Groups**

□ Groups are a place to communicate about shared interests with certain people. User can:

Create a group for anything — family reunion, after-work sports team or book club.

Join groups user's interested in.

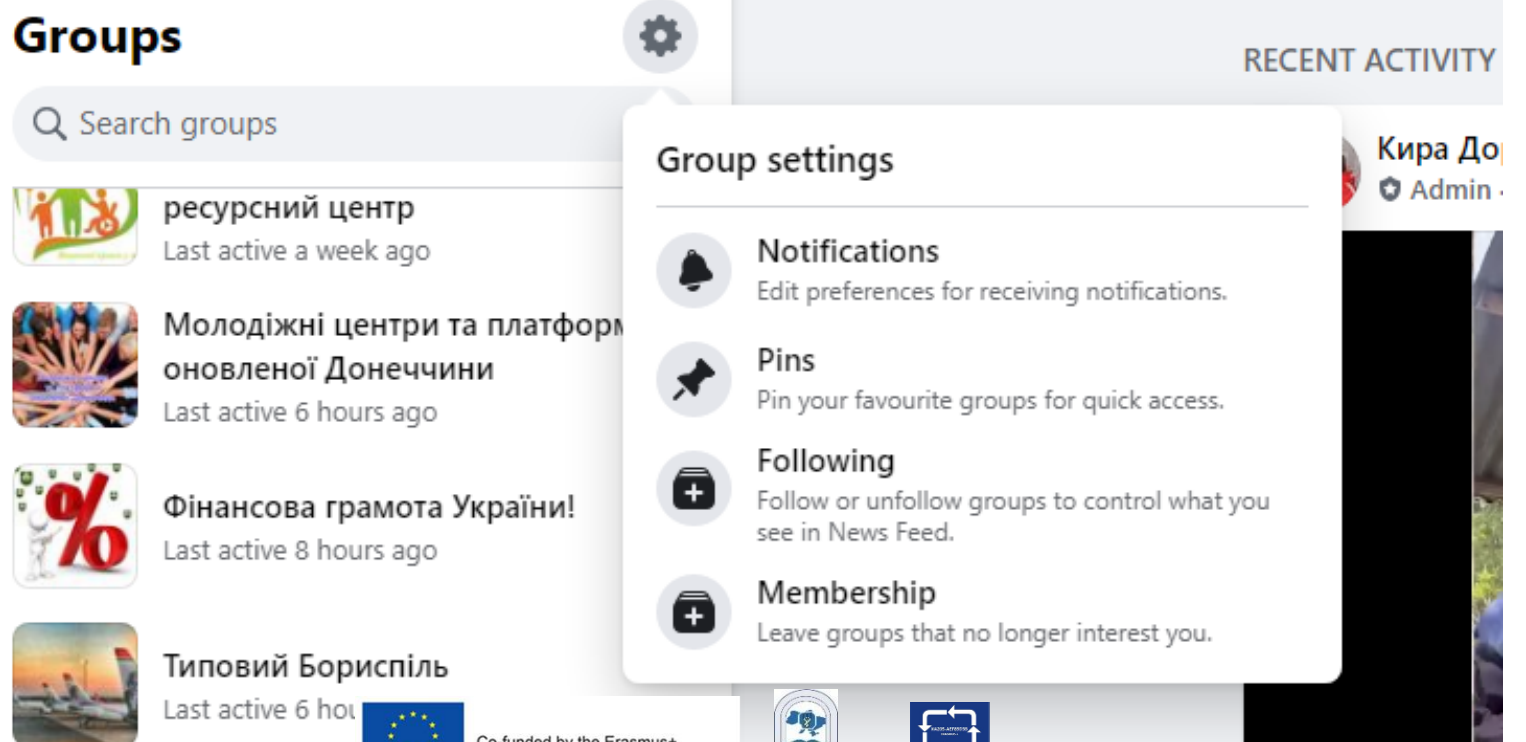

Programme of the European Union

# **Group: the example**

C facebook.com/groups/erasmusevs

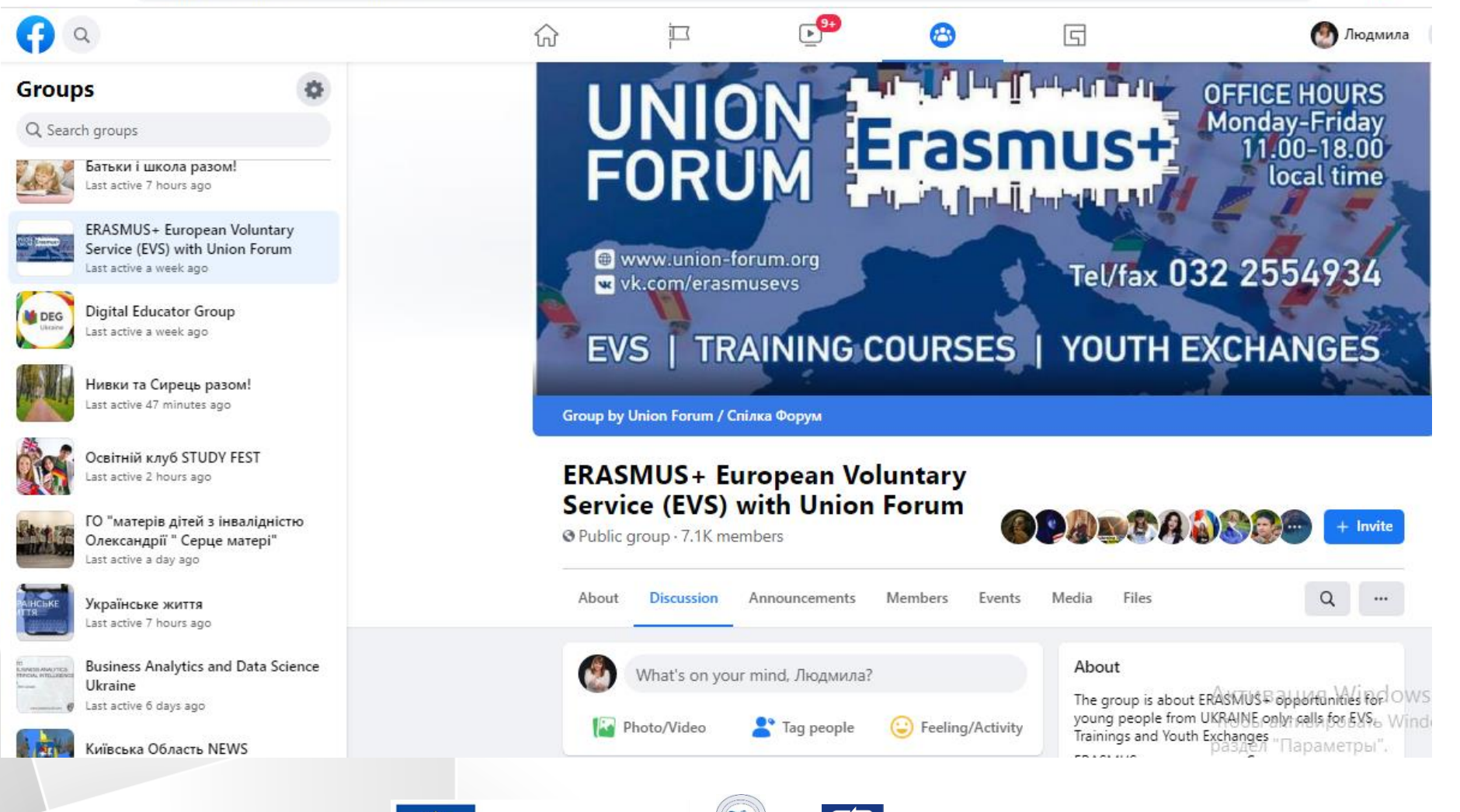

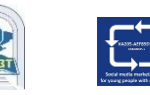

# **Events**

Events let user organize and respond to gatherings in the real world with people on Facebook.

**Private Event.** Only invited guests will see your event. Once you've created a private event, you won't be able to change it to public later.

**Public Event**. Anyone will be able to see your event and search for it, even if you aren't friends. Once you've created a public event, you won't be able to change it to private later.

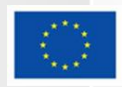

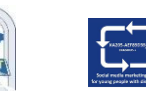

# **Events: the example**

facebook.com/search/events?g=conferences  $\mathbf{C}_{\mathbb{R}^2}$  $\bigoplus$ 门  $\odot$ 1uy Search results for TODAY AT 19:30 UTC+02 conferences **Studying Spring Boot TODAY AT 19:30 UTC+02** Events **Studying Spring Boot** Java Today at 19:30 · FoxmindEd Online events 0 avant et après C.Rogers"  $\rightarrow$  0 friends  $\cdot$  182 quests Location ☆ Interested Scriptum in Kyiv, Ukraine Dates  $\overline{\phantom{a}}$ **FRI. 20 NOV-21 NOV** Categories 9th Data Science UA Online Conference Online event · 274 people interested Family-friendly Vitalii is going AKTUBALIUS Windows Popular with friends Чтобы активировать Windows, перейдите в

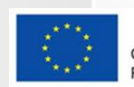

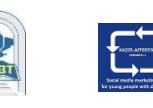

# **Events: the example**

facebook.com/search/events?g=conferences  $\mathbf{C}_{\mathbb{R}^2}$  $\bigoplus$ 门  $\odot$ 1uy Search results for TODAY AT 19:30 UTC+02 conferences **Studying Spring Boot TODAY AT 19:30 UTC+02** Events **Studying Spring Boot** Java Today at 19:30 · FoxmindEd Online events 0 avant et après C.Rogers"  $\rightarrow$  0 friends  $\cdot$  182 quests Location ☆ Interested Scriptum in Kyiv, Ukraine Dates  $\overline{\phantom{a}}$ **FRI. 20 NOV-21 NOV** Categories 9th Data Science UA Online Conference Online event · 274 people interested Family-friendly Vitalii is going AKTUBALIUS Windows Popular with friends Чтобы активировать Windows, перейдите в

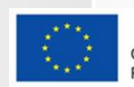

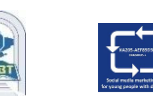

### **How to create an event?**

1.From News Feed, click Events in the left menu.

2.Click + Create Event on the left side.

3.Click Public/ Privat Event, then click Next.

4.Fill in the event name, location, date, time and description.

5.Type and select keywords about your public event.

6.Choose who can edit and post in your event and then click Create. You'll be taken to your event where you can invite guests, add a cover photo or video, share posts and edit event details.

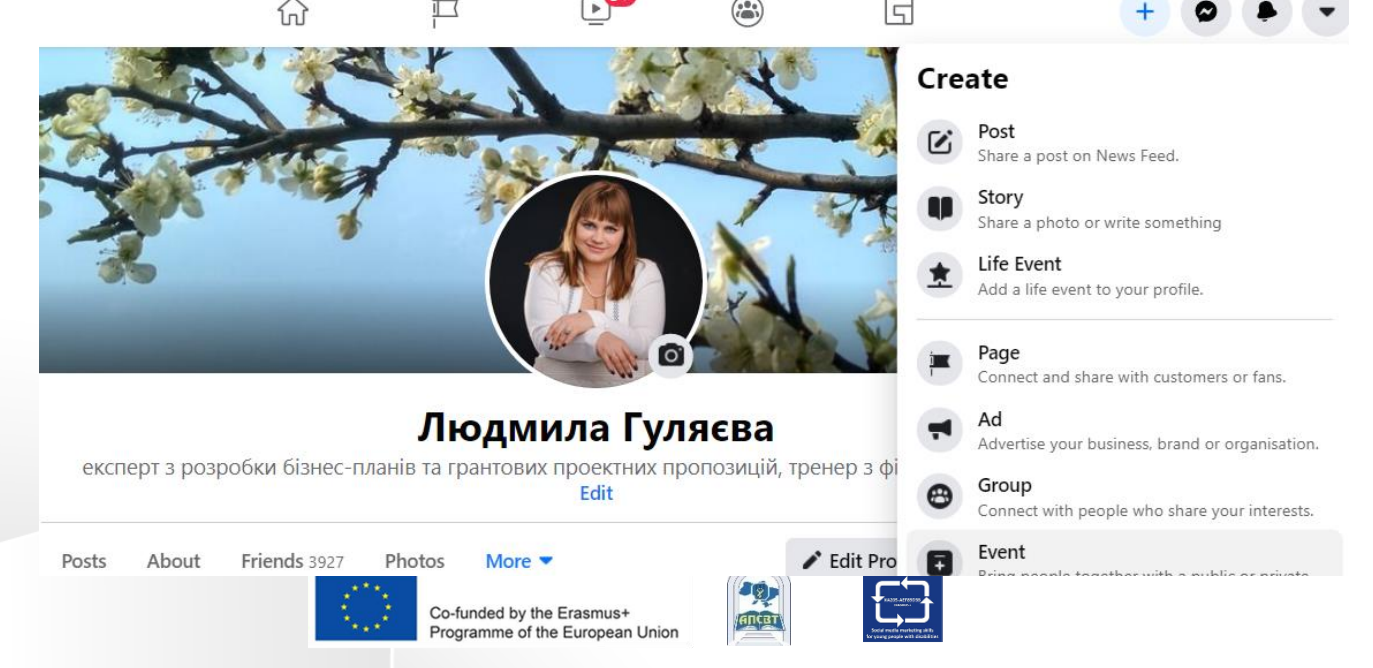

# **Events: creation**

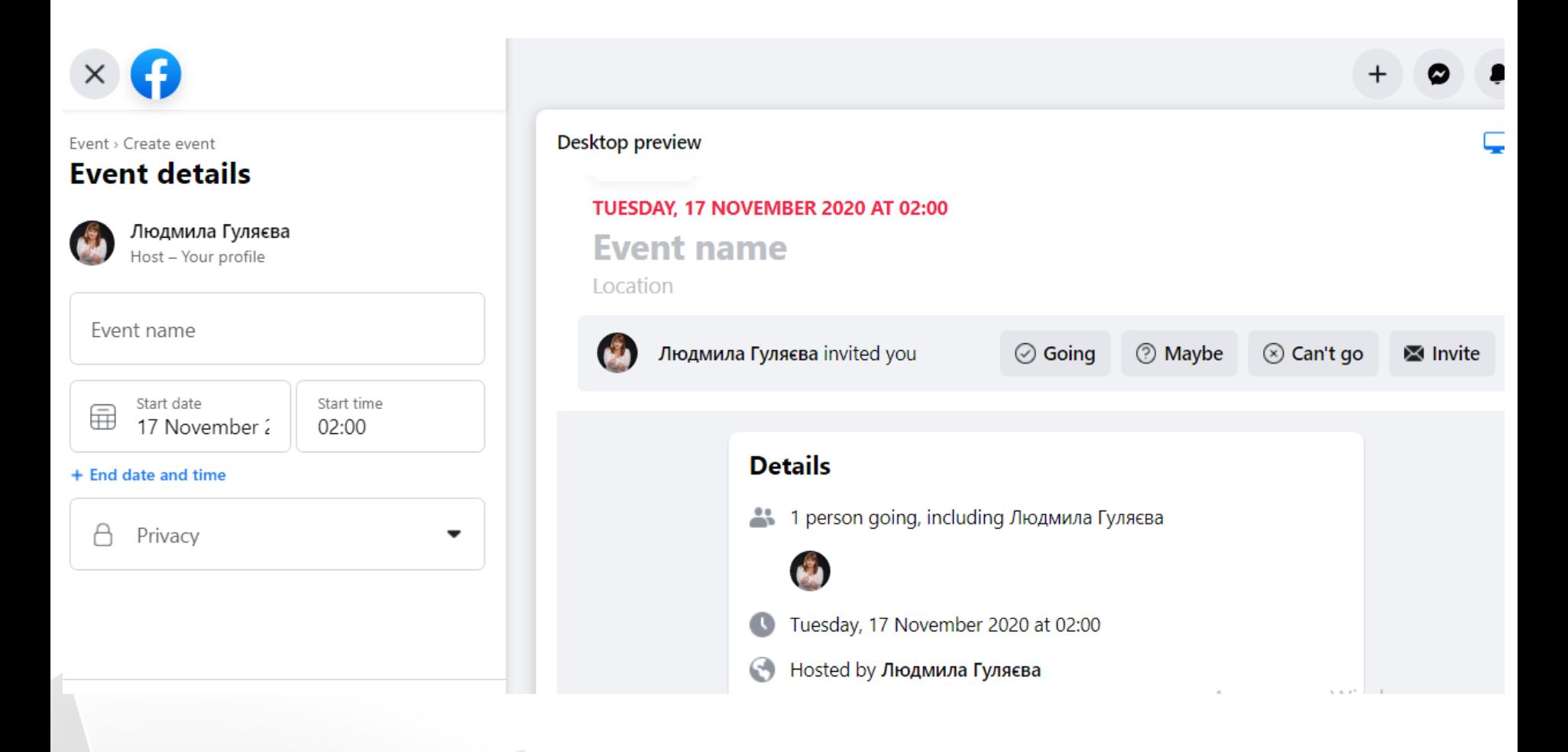

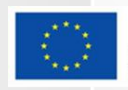

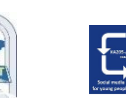

### **Fundraisers and Donations**

- □ You can use Facebook to donate and raise money for both nonprofits and personal causes.
- □ 2 types of fundraisers on Facebook:

**Personal fundraisers:** Fundraisers that raise money for a personal cause, like yourself, a friend or to raise money to work on a cause that's important to you

**Nonprofit fundraisers:** Fundraisers that directly benefit a charitable organization

 $\Box$  you can't use personal fundraisers to raise money for a nonprofit.

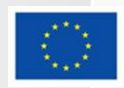

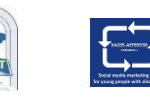

### **Fundraisers and Donations**

#### **Charity fundraisers**

Fundraisers for charities that you may care about. Donations are tax-deductible.

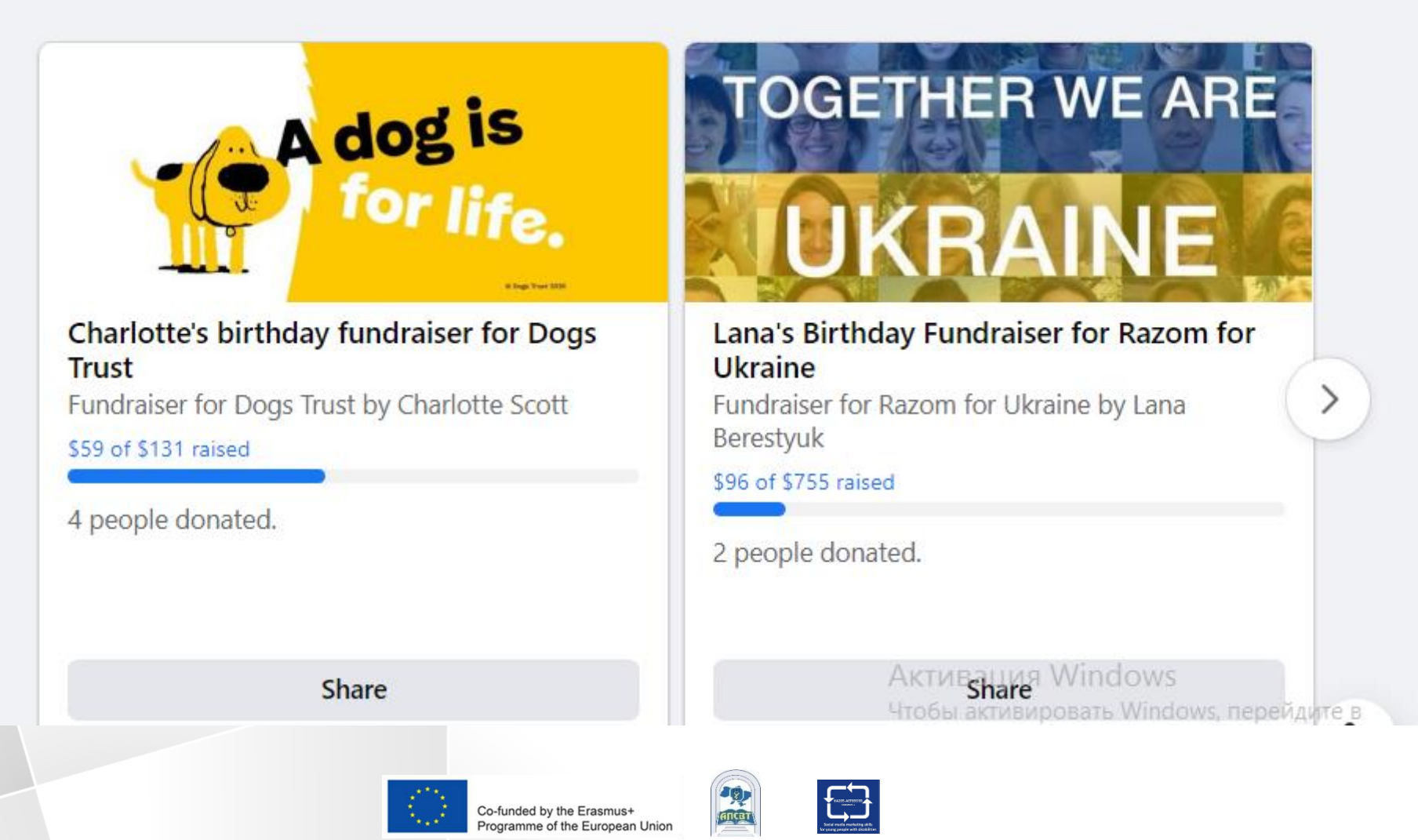

### **Payments**

 You can use Facebook and Messenger to buy/sell things, send / receive money, make donations and more: Send money to a friend.

- Purchase games and make in-app upgrades.
- Make donations to a charity or personal fundraiser.
- Buy and sell items on Marketplace and in groups.
- Buy advanced tickets for an event.
- Promote your event, product or company through Facebook Ads.
- Add your payment information for purchases and review your payment history to confirm past purchases.

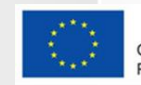

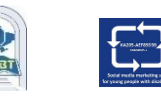

### **Privacy concerns in Facebook**

 When asked about top reasons for not using Facebook, 46% of respondents listed privacy concerns as their main motivation for ditching the social media platform.

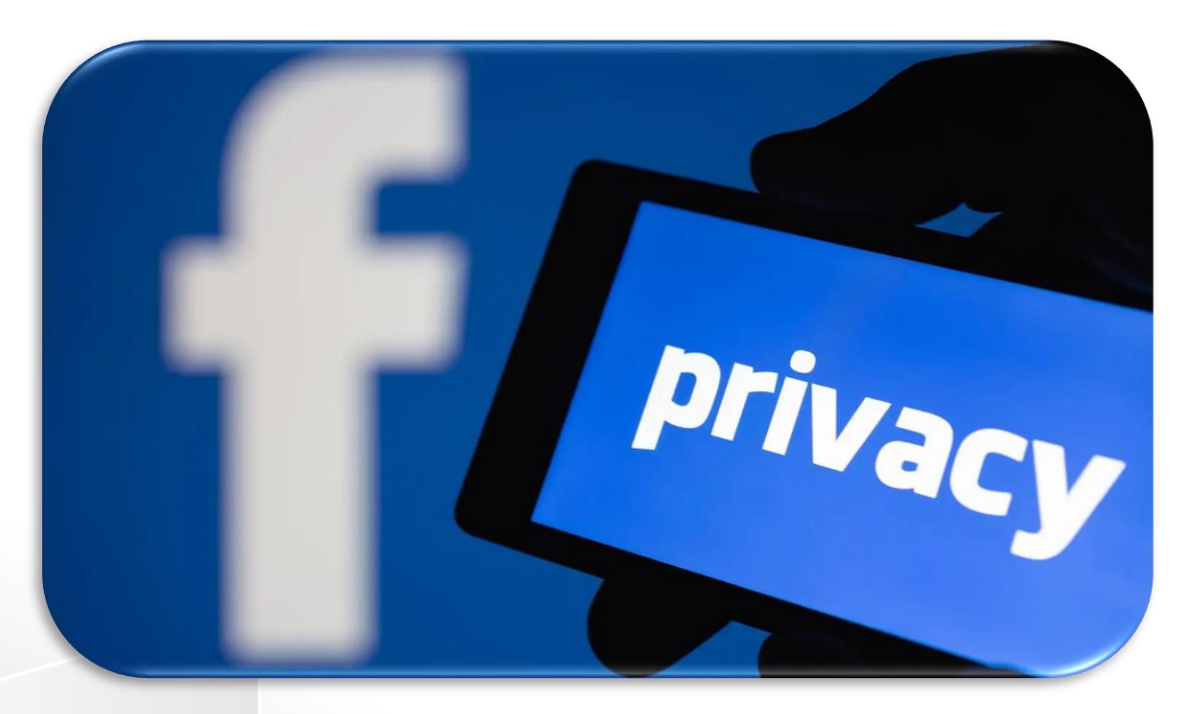

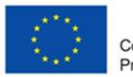

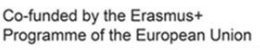

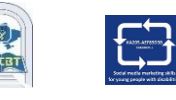

USA Survey www.statista.com

# **Why people are leaving the Facebook platform in 2020?**

#### Top reasons for why people aren't using Facebook

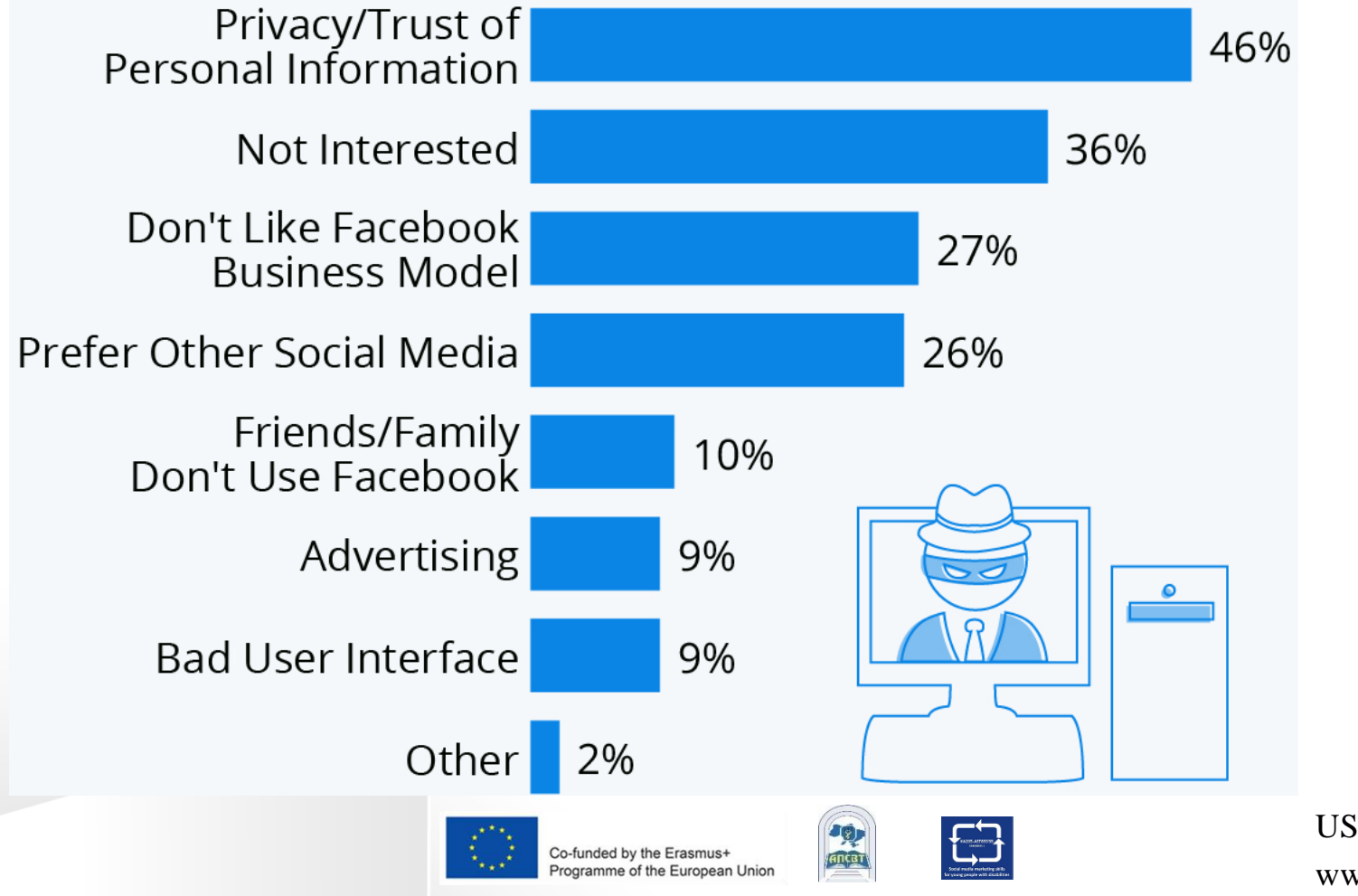

USA Survey www.statista.com

### **Privacy: new tools and instruments**

 $\Box$  User can use the Privacy Checkup to review and adjust settings to make sure user's sharing with who he want. **Privacy Functions:** 

- Control Who Can See What User Share
- Manage What user's Shared
- Control Who Can Find User

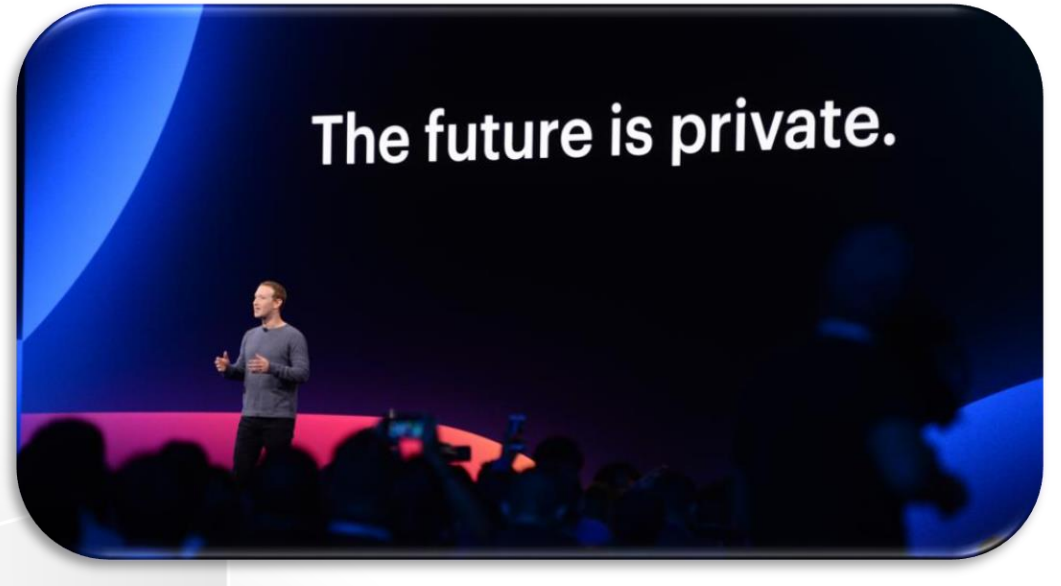

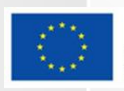

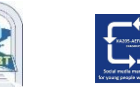

#### **About author**

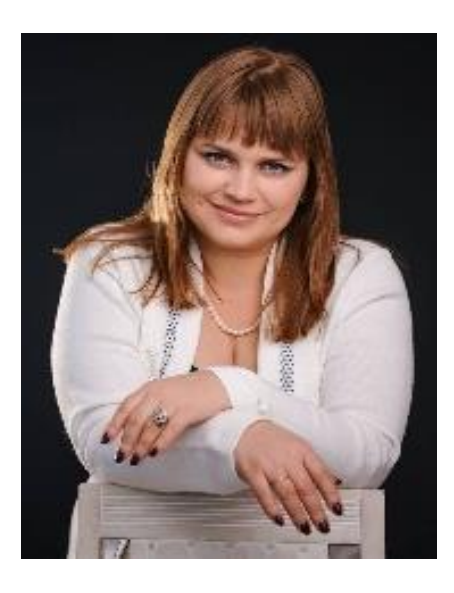

#### **Liudmyla Huliaieva**

Associate Professor, ACADEMY OF LABOUR, SOCIAL RELATIONS AND TOURISM (Ukraine) 14 + Years' experience in teaching in leading Ukrainian HEIs, consulting activities. PhD (Economic Sciences). **glp2002@ukr.net**

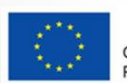

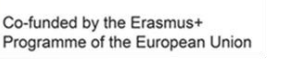

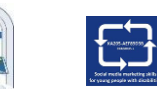